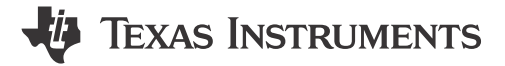

## **ABSTRACT**

This user's guide describes the setup and use of the TPS929160EVM evaluation module (EVM). This EVM helps the user evaluate the features of the Texas Instruments TPS929160-Q1, which is an automotive 16 channel LED driver with FlexWire interface, to address increasing needs of individual control of each LED string. This document includes hardware setup instructions, software instructions, a schematic diagram, a bill of materials and printed-circuit board layout drawings.

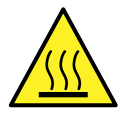

#### **Hot surface! Contact may cause burns. Do not touch!**

Some components may reach high temperatures >55°C when the board is powered on. The user must not touch the board at any point during operation or immediately after operating, as high temperatures may be present.

**WARNING**

## **Table of Contents**

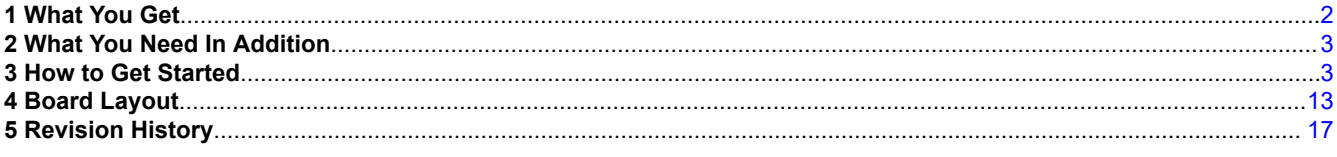

## **Trademarks**

All trademarks are the property of their respective owners.

<span id="page-1-0"></span>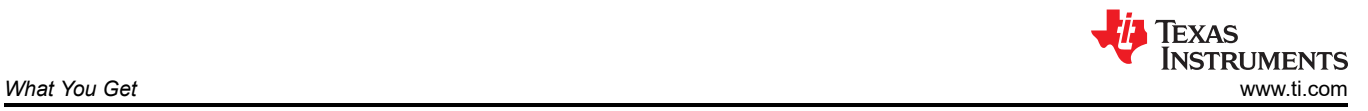

## **1 What You Get**

The TPS929160EVM kit (Figure 1-1) contains:

- USB2ANY
	- Ribbon cable
	- USB cable
- TPS929160EVM
- TPS929120CANEVM
- DB-09 cable

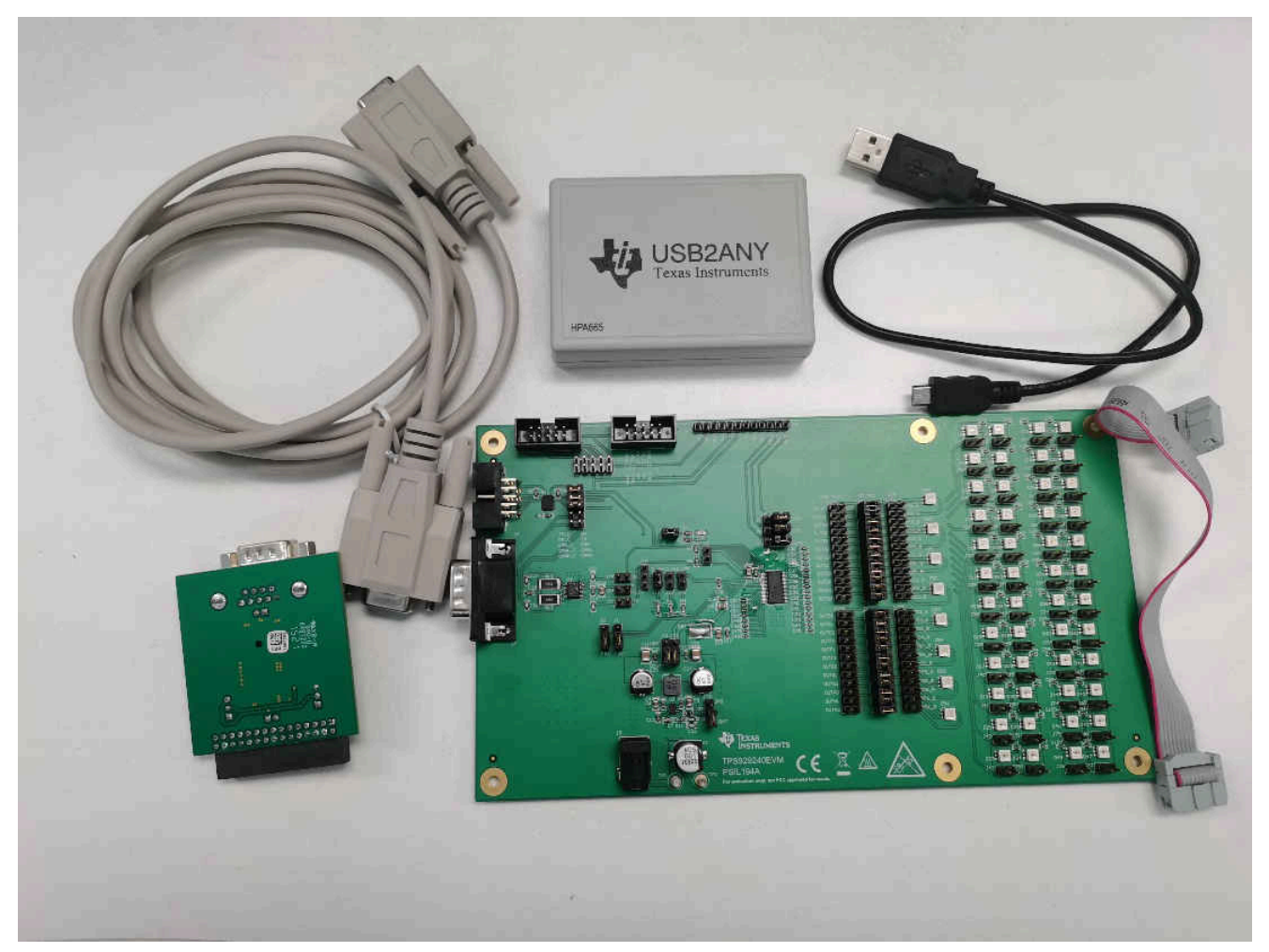

**Figure 1-1. TPS929160EVM Kit**

<span id="page-2-0"></span>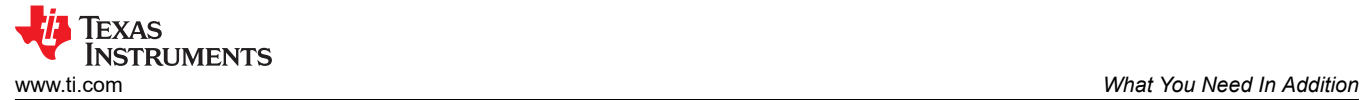

## **2 What You Need In Addition**

The following additional items are required to run the TPS929160EVM:

- PC with TPS929160EVM GUI installed or to run the on-line TPS929160EVM GUI
- 12-V DC power supply

# **3 How to Get Started**

## **3.1 Hardware Setup**

There are two hardware setups to simulate the communication between MCU and TPS929160-Q1 directly or through CAN transceiver. And TPS929160EVM contains a buck in the board. You can decide whether to use it by "J66", "J31".

#### **3.1.1 Communication without CAN Transceiver**

Figure 3-1 shows the hardware setup when TPS929120CANEVM is not used. Figure 3-2 shows the jumper configurations for the TPS929160EVM without TPS929120CANEVM connected. This jumper is the default jumper configuration shipped with the board.

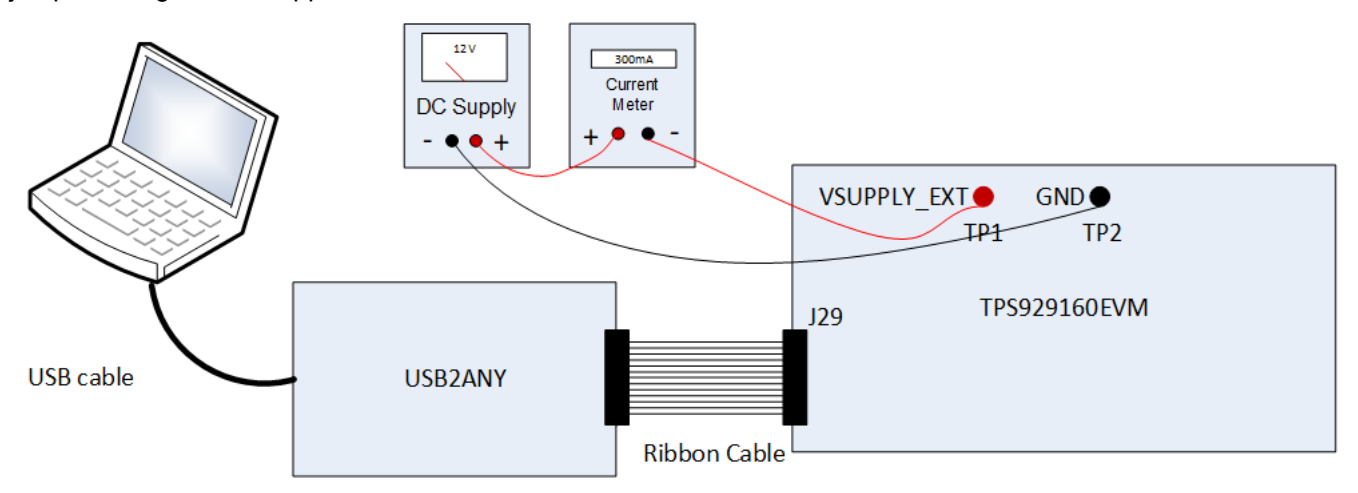

## **Figure 3-1. Hardware Setup without CAN Transceiver**

- Connect a 12-V power supply to TP1 (VSUPPLY\_EXT) and TP2 (GND).
- Connect USB2ANY tool to PC through the USB cable.
- Connect USB2ANY tool to the J4 connector of TPS929160EVM through ribbon cable.

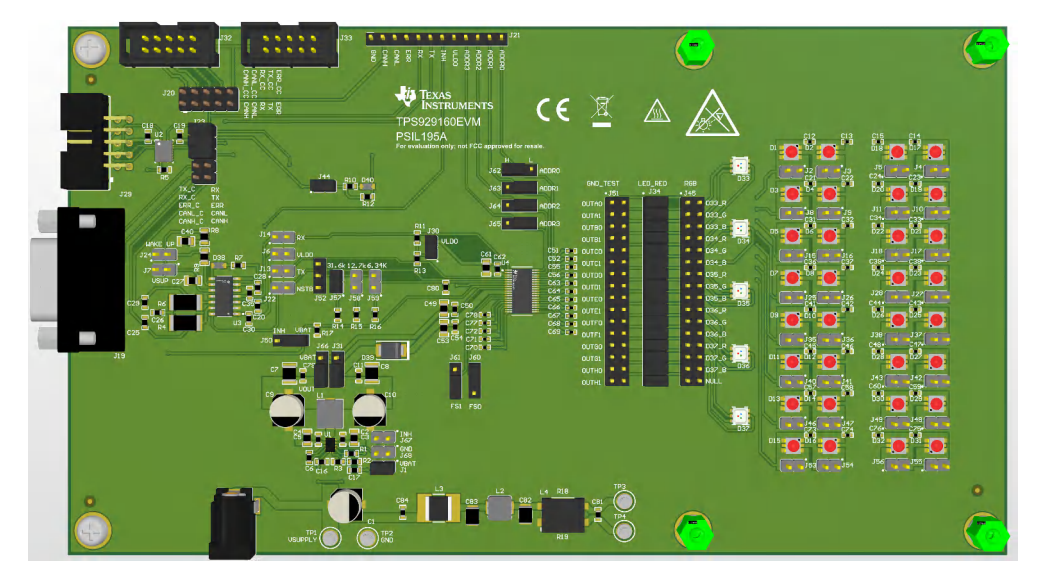

**Figure 3-2. TPS929160EVM Jumper Configurations without TPS929120CANEVM Connected**

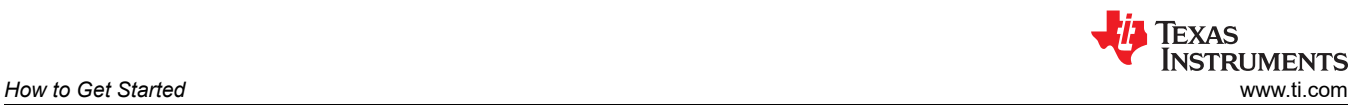

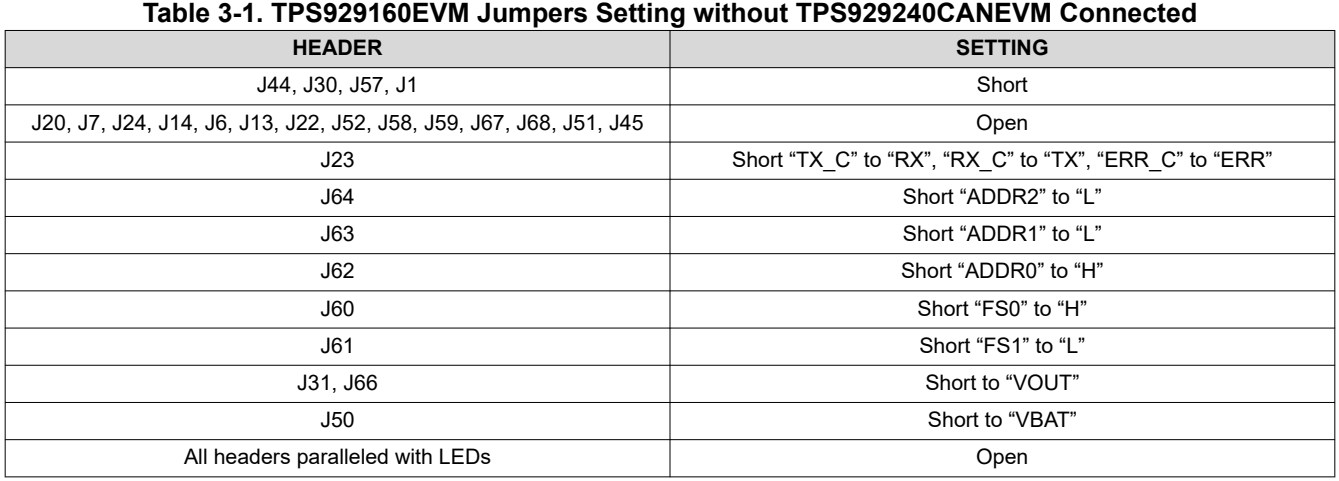

#### **3.1.2 Communication with CAN Transceiver**

Figure 3-3 shows the hardware setup when TPS929120CANEVM is used. [Figure 3-4](#page-4-0) shows the jumper configurations for TPS929160EVM with TPS929120CANEVM connected.

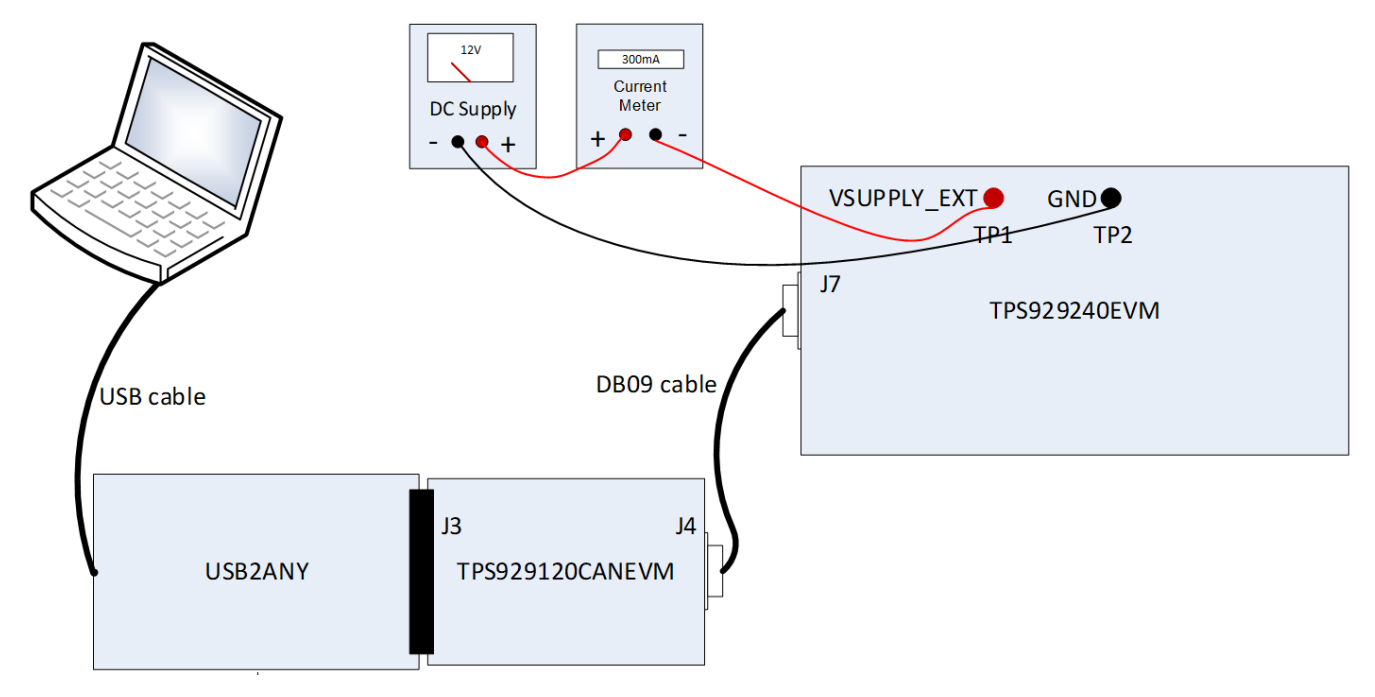

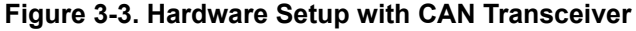

- Connect a 12-V power supply to TP1 (VSUPPLY\_EXT) and TP2 (GND).
- Connect USB2ANY tool to PC through USB cable.
- Plug TPS929120CANEVM to USB2ANY tool through the J3 header of TPS929240CANEVM.
- Connect TPS929120CANEVM to TPS929160EVM through the J4 connector of TPS929240CANEVM and the J7 connector of TPS929160EVM with DB-09 cable.

<span id="page-4-0"></span>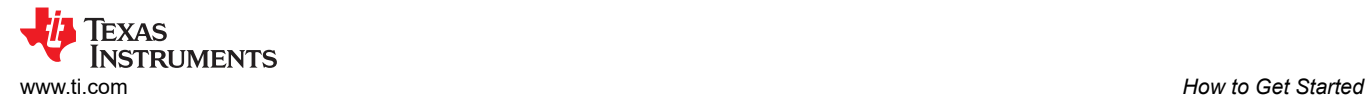

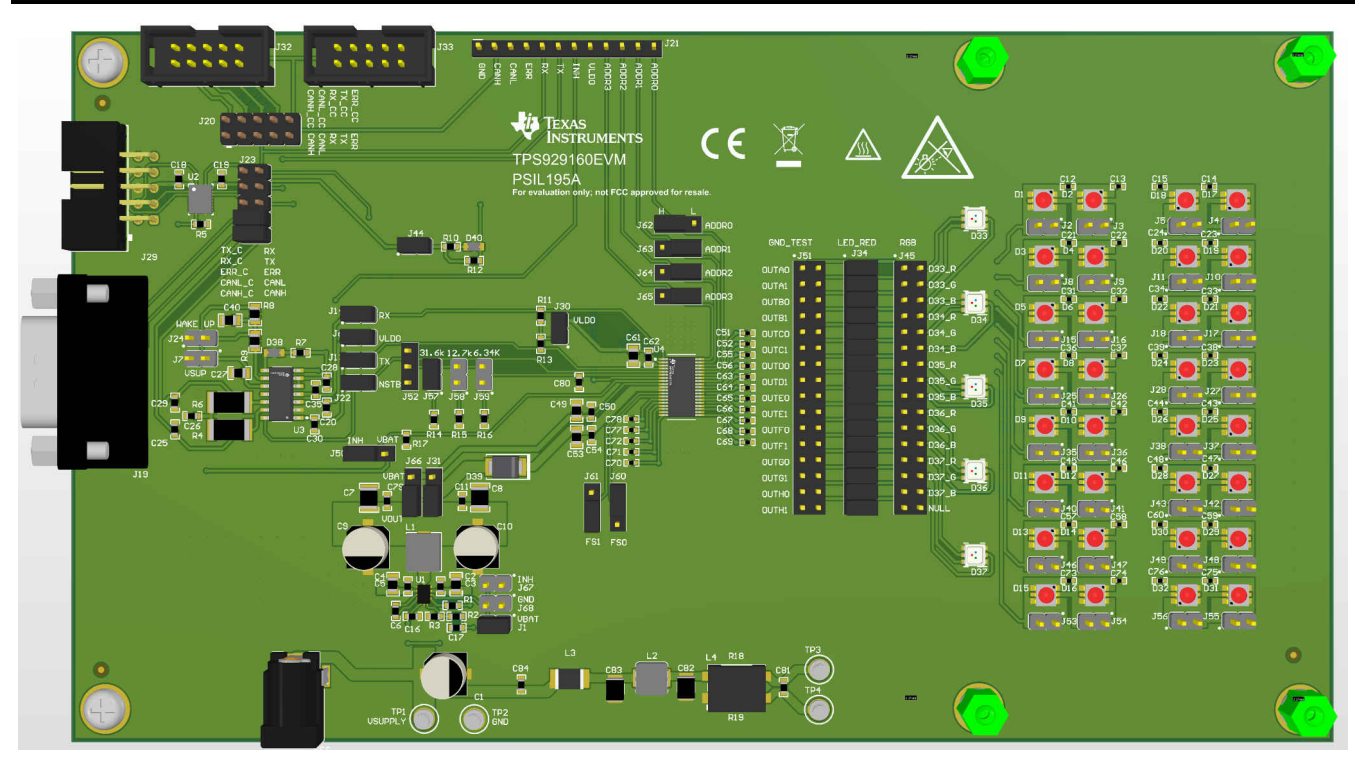

**Figure 3-4. TPS929160EVM Jumper Configurations with TPS929120CANEVM Connected**

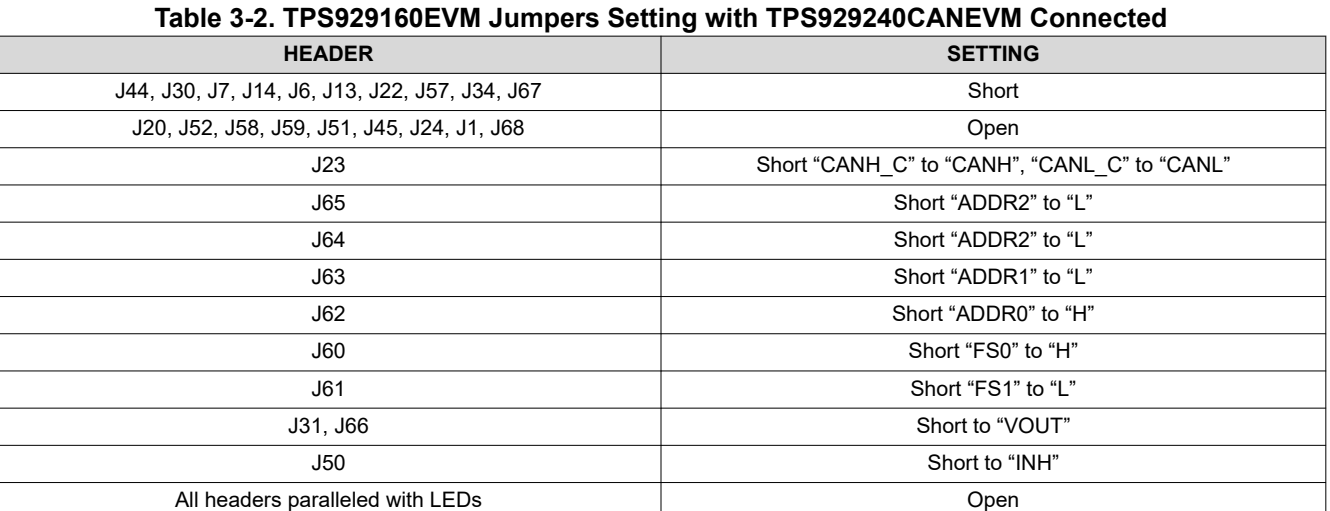

[Figure 3-5](#page-5-0) shows the jumper configurations for TPS929120CANEVM. For header J5, short "+ 5 V" to "+ 5 V\_U2A". For header J6, short "+ 3.3 V" to "+ 3.3 V\_U2A".

<span id="page-5-0"></span>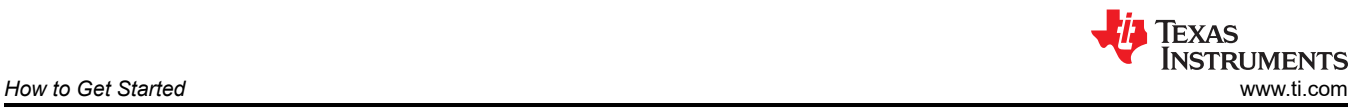

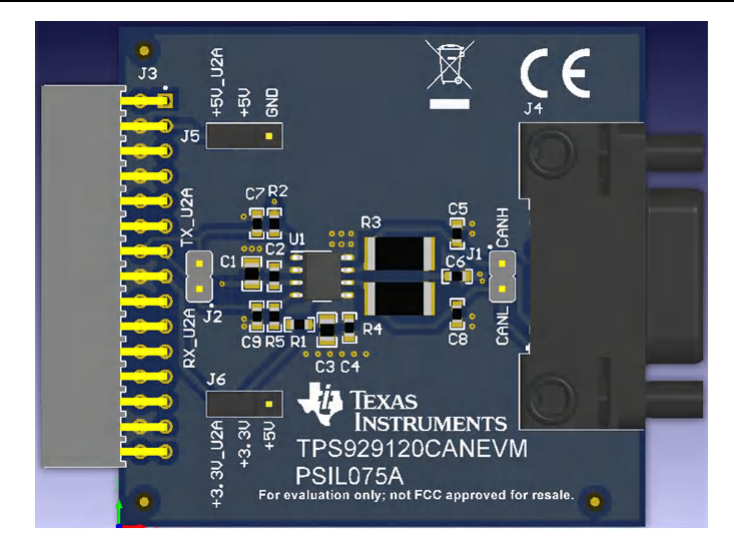

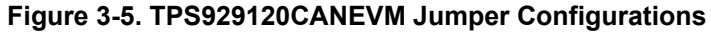

## **3.2 Software Installation**

There are two types of the GUI, online version and desktop version.

#### **3.2.1 Run Applications Through Online**

Go to the [TPS929160-Q1 EVM web page.](http://www.ti.com/tool/TPS929160EVM) Scroll down to the "Order Now" section and click the "Start Evaluation" button to reach to the TPS929160-Q1 gallery page. Login to user account privileges can be required to open the gallery page. All GUI versions are shown ordered from left to right on the gallery page as shown in Figure 3-6. Left most application icon shows the latest version. Clicking the application icon to open the online version GUI. There may be prompt to download and install the browser extension and TI Cloud Agent for the first time. Follow the steps to install the browser extension and TI Cloud Agent Applications.

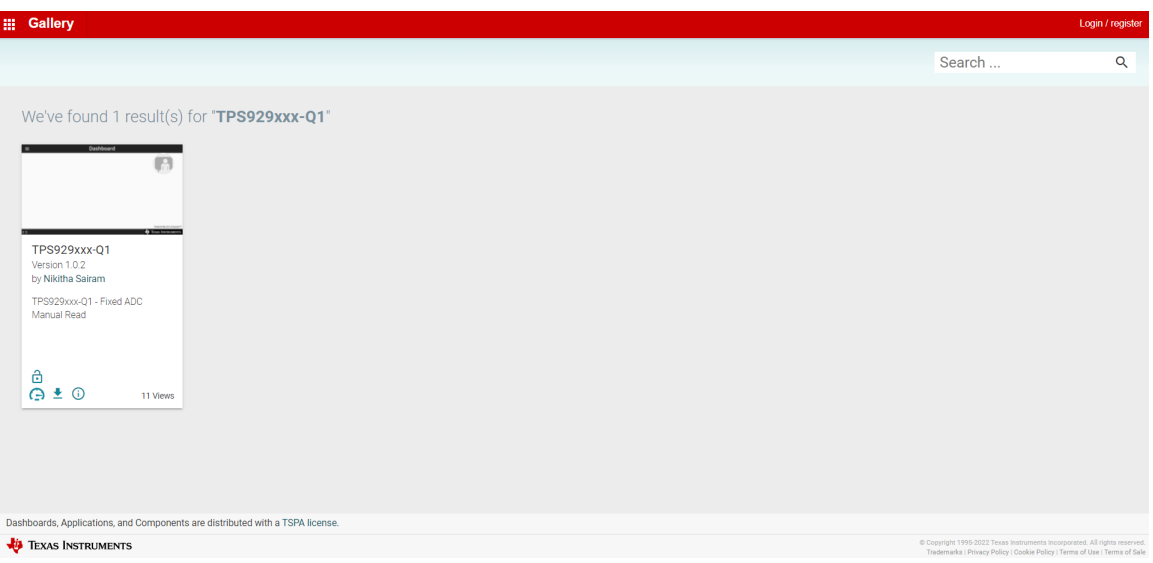

## **Figure 3-6. TPS929160-Q1 Gallery Page**

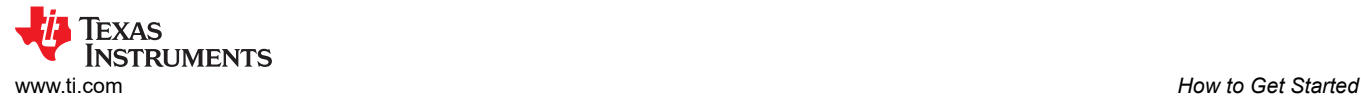

#### **3.2.2 Run Applications on Desktop**

Click the "Download" button under the "Order Now" section to download the TPS929160EVM GUI installation zip file to local computer, or you can download it from the application icon as showed in Figure 3-7 by hovering the cursor over the download button and selecting the appropriate platform. Then extract the zip folder and install the GUI using the exe - TPS929160-Q1-1.0.5.setup-win 7.3.0. Make sure the network is connected while installing the GUI.

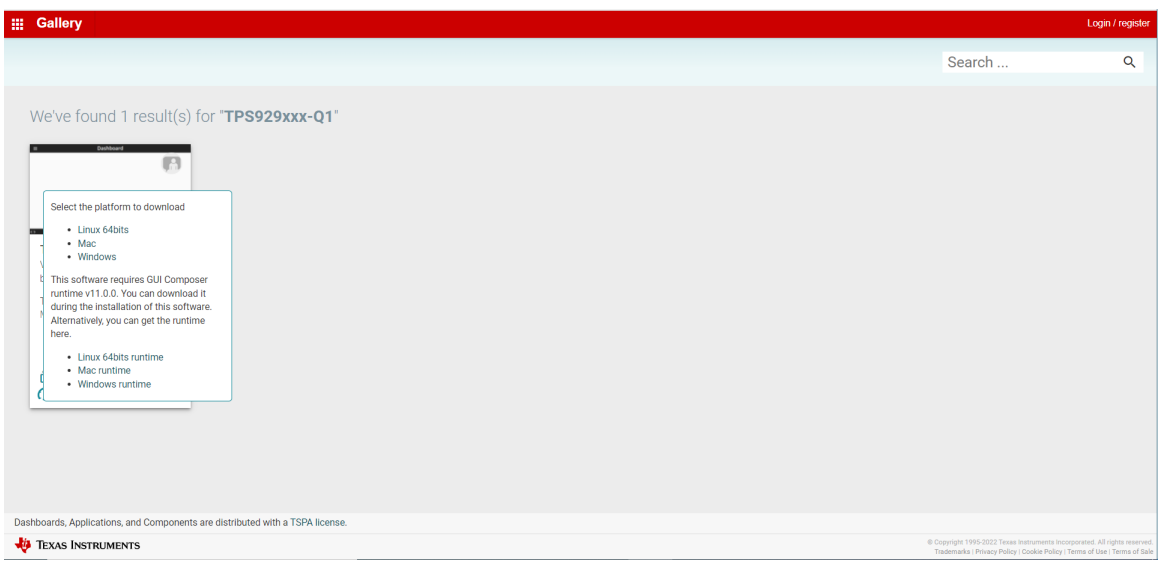

**Figure 3-7. GUI and GUI Composer Download Page**

Follow the on-screen instructions by clicking the "Next" button to accept the license, default installation directory and to install the GUI Composer Runtime engine. Either provide a location for the downloaded GUI Composer Installer, or choose to download from the web. The GUI Composer Installer can be downloaded from the gallery page as showed in Figure 3-7 by selecting the appropriate platform. Continue to click on the "Next" button to complete the GUI Composer Runtime installation.

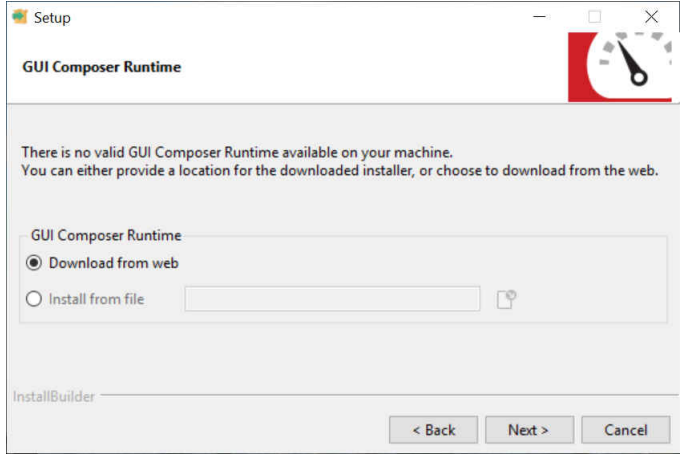

**Figure 3-8. GUI Composer Runtime Installation**

After the GUI Composer installation, it continues to install the TPS929160EVM GUI. Follow the on-screen instructions by clicking the "Next" button to finish the GUI installation. After installed, a shortcut to the GUI is found on the desktop and also in the start-up menu under the Texas Instruments folder.

## **3.3 Firmware Update**

After opening the GUI, the GUI tries to connect the EVM board. At the moment, the GUI detects the firmware version of the connected USB2ANY tool automatically. If the firmware version is not mapping with the recommended version for the GUI, there is a prompt as shown in Figure 3-9 to help user update the firmware in the USB2ANY. Click the update button to begin the firmware update process. After firmware update succeeds, click the finish button to close the prompt window. Then the GUI tries to connect the EVM board again with the defined device address. After it connects successfully, there is a 3 confirmation sync-up prompt windows, the connected LEDs type (Monochrome or REG), Fail-Safe state (0 or 1) and EEPROM programming Mode (Chip select or External address). For each confirmation window, just click on the correct image mapping to the current EVM setup.

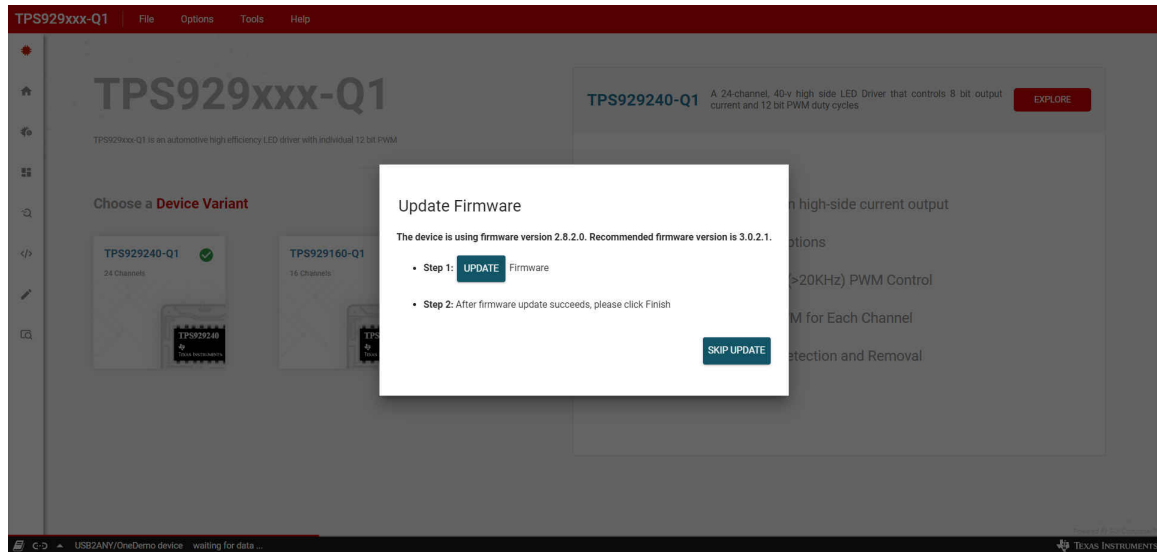

**Figure 3-9. Firmware Update Prompt Window**

If the firmware version of the USB2ANY tool is lower than 2.8.2.0 there is not firmware update prompt as showed in Figure 3-9. Upgrade the firmware version to 2.8.2.0 manually. Go to [USB2ANY Interface Adaptor web page](http://www.ti.com/tool/usb2any), scroll down to "Key Document" section and click "USB2ANY Explorer Software" to download the installation file. Extract the zip file and install the USB2ANY Explorer using the "USB2ANY Explorer-2.8.2.0 Setup" exe file. After USB2ANY Explorer installation, open the software with USB2ANY tool connected to the computer. Please make sure that the GUI is closed while opening the USB2ANY Explorer. After the explorer is opened, there is a "USB2ANY Firmware Requirement" prompt. Click the "OK" button to continue. Follow the instructions on the "USB2ANY Firmware Loader" as showed in [Figure 3-10](#page-8-0) to update the firmware.

After upgrading the USB2ANY firmware version to 2.8.2.0, close the USB2ANY Explorer and open the TPS929160EVM GUI again. While trying to connect the EVM board, the firmware upgrade window as showed in Figure 3-9 appears.

<span id="page-8-0"></span>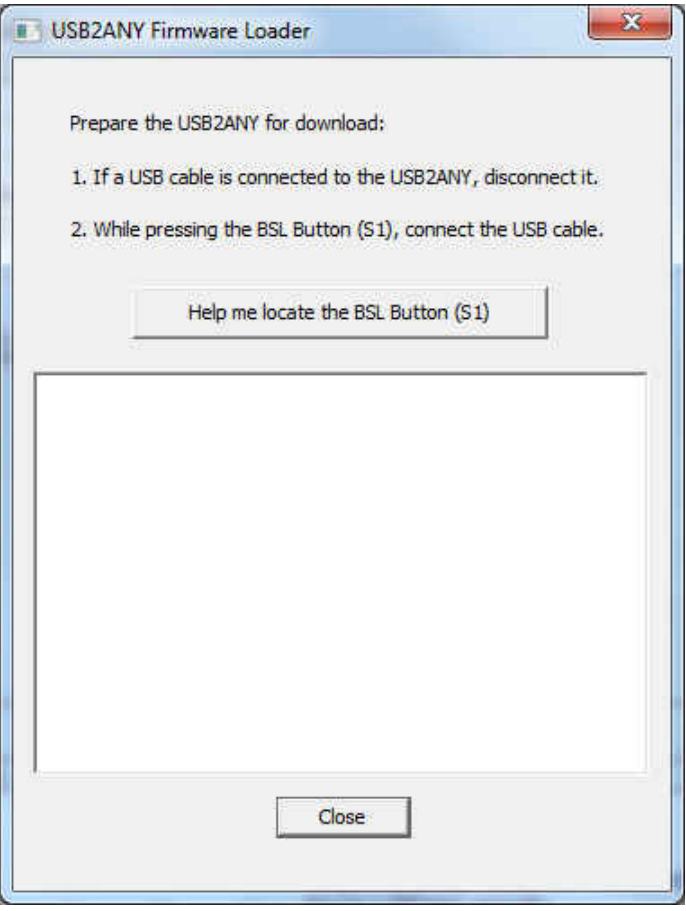

**Figure 3-10. USB2ANY Firmware Loader**

## **3.4 GUI Function**

This section provides instructions to run the TPS929160EVM using the TPS929160EVM GUI.

## **3.4.1 Connection Status**

Make sure to power up the EVM board and connect it to the PC through USB2ANY tool before opening the on-line version GUI or desktop version GUI. If the GUI has been opened but the USB2ANY has not been connected to the PC, make sure the USB2ANY has been connected to the powered-up EVM board when plugging it into the PC. Other operation orders may lead to the GUI working abnormally. After this action happens, please refresh the on-line version GUI or re-run the desktop version GUI.

The GUI supports both hardware setups with CAN board connected or not connected. When CAN board connected, the CAN checkbox on the "Device Address" widget must be checked. When the CAN board is not connected, leave the CAN checkbox unchecked. Before changing hardware setup, remove the USB2ANY cable plug from PC.

Before using the GUI, make sure the hardware is connected successfully. Check the connection status on the home page where there is a green check mark on the left side of the TPS929160-Q1 body, which means the USB2ANY is connected to the computer successfully. If there is a red X mark, it means the hardware is not connected. Reconnect the device.

After hardware is connected, either "Hardware Connected" or "Hardware not Connected" shows on the bottom left corner of the GUI. The button to connect or disconnect the GUI to hardware is also available there. Click the button to connect to hardware if hardware is not connected or to disconnect from hardware while hardware connected.

To connect the GUI to device successfully, set the correct device address on the GUI to map the real device address. See the *[TPS929160-Q1 12-Channel Automotive 40-V High-Side LED Driver with FlexWire](https://www.ti.com/lit/pdf/SLVSFU7)* data sheet

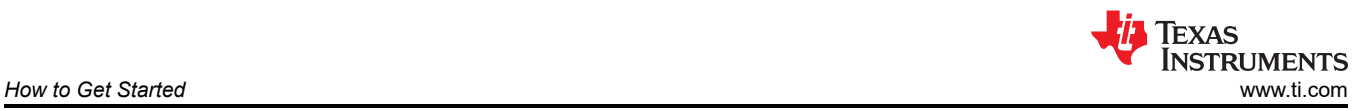

for instructions to set the device address. The default device address setting value of the GUI is 0x01 when you open the GUI.

On the EVM board, the ADDR0, ADDR1, ADDR2and ADDR3 can be configured as High or Low through "J62", "J63", "J64"and "J65" connectors. On the GUI page you can directly enter the specified value through the "Device Address" widget.

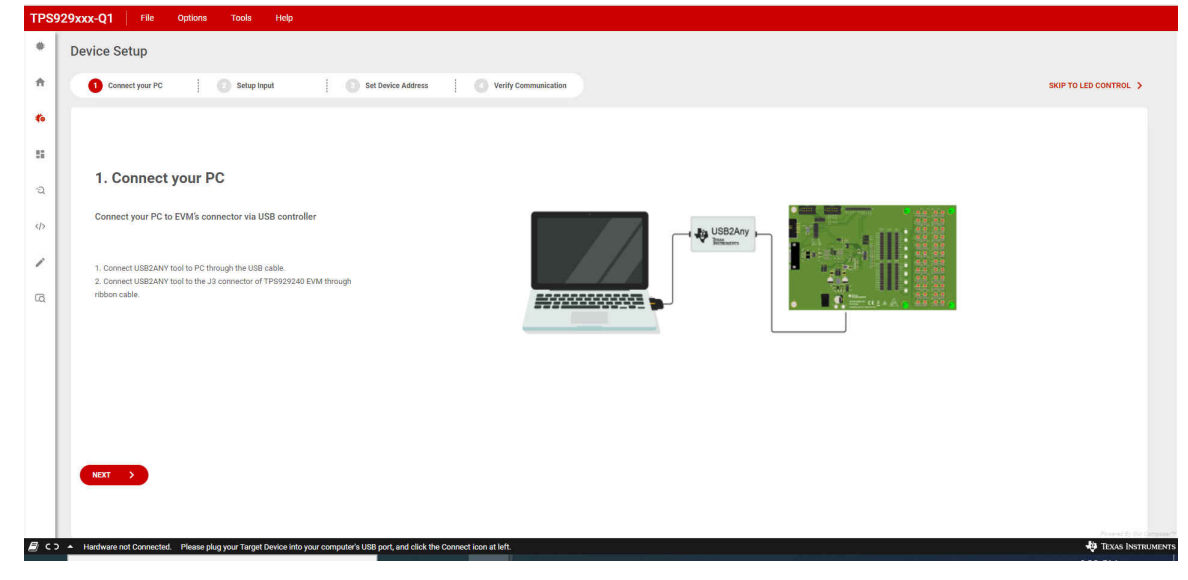

**Figure 3-11. TPS929160EVM GUI Connection Status**

## **3.4.2 LED Control Page**

Figure 3-12 shows the registers page.On the left side, you can select one or more channels to control. On the right side, you can change the current and PWM of the selected channel. The ADC value and error flag is shown on the right. The green button called "Device Configuration" is used to make an advanced setup.

|                   | <b>TPS929xxx-01</b>                                                                                                    | File                                          | <b>Options</b>             | Help<br><b>Tools</b>                     |                                          |                                                      |                                           |                           |                                       |                              |                               |                                |                                                        |                                                               |                        |
|-------------------|----------------------------------------------------------------------------------------------------|-----------------------------------------------|----------------------------|------------------------------------------|------------------------------------------|------------------------------------------------------|-------------------------------------------|---------------------------|---------------------------------------|------------------------------|-------------------------------|--------------------------------|--------------------------------------------------------|---------------------------------------------------------------|------------------------|
| ۰                 | <b>LED Control</b>                                                                                                    |                                               |                            |                                          |                                          |                                                      |                                           |                           | TPS929240-01 · Disconnected           |                              |                               | $\vdots$                       | Dev Addr: 0x1 $\oplus$ □ CAN Register Lock A CLRREG +3 |                                                               |                        |
| 青                 | Normal State ©                                                                                                    |                                               |                            |                                          |                                          |                                                      |                                           |                           |                                       | <b>Force Fail Safe State</b> |                               | FS Mapping >                   | OUTA0                                                  | Advanced <                                                    |                        |
| 40                |                                                                                                    |                                               |                            |                                          |                                          |                                                      |                                           |                           |                                       |                              |                               |                                | $11$ 200 Hz<br><b>PWMFREO</b>                          | $\checkmark$                                                  |                        |
| 9                 |                                                                                                    |                                               |                            |                                          |                                          |                                                      |                                           |                           |                                       |                              |                               |                                |                                                        |                                                               |                        |
| Q                 | A0<br><b>B</b> D1                                                                                                    | $\Box$ A1<br><b>80 DS</b>                     | A2<br><b>B</b> D9          | <b>B0</b><br><b>BD</b> D13               | B1<br><b>B</b> D17                       | <b>B2</b><br><b>B</b> D <sub>21</sub>                | <sub>CO</sub><br><b>B</b> D <sub>25</sub> | $\Box$ C1<br><b>B</b> D29 | $\Box$ C <sub>2</sub><br><b>6 D33</b> | $\Box$ DO<br><b>B</b> D37    | D1<br><b>B</b> D41            | D2<br><b>80 D4S</b>            |                                                        |                                                               | - Device Configuration |
| $\langle \rangle$ | 0002                                                                                                    | <b>B</b> D6                                   | <b>B</b> D10               | <b>BD14</b>                              | <b>B</b> D18                             | <b>B</b> D <sub>22</sub>                             | <b>D26</b>                                | ● 030                     | <b>00 D34</b>                         | <b>B</b> D38                 | <b>BD42</b>                   | <b>B</b> D46                   | <b>Brightness</b>                                      |                                                               |                        |
| v                 |                                                                                                    |                                               |                            |                                          |                                          |                                                      |                                           |                           |                                       |                              |                               |                                | 12-bit<br>8-bit<br>Dimming                             | $0$ $\Rightarrow$                                             |                        |
| $\sqrt{a}$        | <b>B</b> D3<br><b>BD</b> D4                                                                                                    | <b>BD7</b><br><b>B</b> D8                     | <b>BD11</b><br><b>BD12</b> | <b>BD15</b><br><b>BD</b> D <sub>16</sub> | <b>BD19</b><br><b>BD</b> D <sub>20</sub> | <b>B</b> D <sub>23</sub><br><b>B</b> D <sub>24</sub> | ■ 027<br><b>D28</b>                       | 图 031<br>■ D32            | <b>D35</b><br><b>B</b> D36            | <b>ELD39</b><br><b>B</b> D40 | <b>III</b> D43<br><b>BD44</b> | <b>III</b> D47<br><b>B</b> D48 | ۵<br><b>Brightness</b>                                 | $\curvearrowright$<br>Output Current                          |                        |
|                   | $E_0$                                                                                                    | $\Box$ E1                                     | E2                         | $F_0$                                    | F1                                       | F2                                                   | $\sqrt{60}$                               | $\Box$ G1                 | $\Box$ G2                             | $\Box$ HO                    | $\Box$ H1                     | H2<br>$\overline{\phantom{a}}$ | ADC Manual Read . In Inactive STOP                     | Advanced <                                                    |                        |
|                   |                                                                                                    |                                               |                            |                                          |                                          |                                                      |                                           |                           |                                       |                              |                               | Enable All Channels            | <b>REF</b><br><b>SUPPLY</b>                            | $\sim$<br>$\sim$<br><b>OUTA0</b><br><b>VLDO</b>               | ゝ                      |
|                   |                                                                                                    |                                               |                            |                                          |                                          |                                                      |                                           |                           |                                       |                              |                               |                                |                                                        | Do Manual Read                                                |                        |
|                   |                                                                                                    | " Shift + Click " to select multiple channels |                            |                                          |                                          |                                                      |                                           |                           |                                       |                              |                               |                                | Device Error (FLAG_ERR)<br>×<br>Clear<br>Error         | <b>Device Faults</b><br>See more $\rightarrow$<br>0<br>Faults |                        |
|                   | ■ C D A Hardware not Connected. Please plug your Target Device into your computer's USB port, and click the Connect icon at left. |                                               |                            |                                          |                                          |                                                      |                                           |                           |                                       |                              |                               |                                |                                                        | Powered By GUI Compose.<br><b>E TEXAS INSTRUMENTS</b>         |                        |

**Figure 3-12. TPS929160EVM GUI LED Control Page**

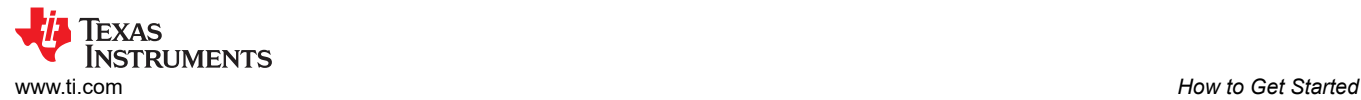

## **3.4.3 Diagnostics Page**

The diagnostics page monitors the status of each channel of the TPS929160EVM and shows the corresponding protection features.

|                   | <b>TPS929xxx-Q1</b><br>File<br><b>Options</b> | Help<br><b>Tools</b>                                                                                                    |                                           |                                                                                                    |                                                                                          |
|-------------------|-----------------------------------------------|----------------------------------------------------------------------------------------------------|-------------------------------------------|----------------------------------------------------------------------------------------------------|------------------------------------------------------------------------------------------|
| ۰                 | <b>Diagnostics</b>                            |                                                                                                    | TPS929240-01 · Disconnected               | $\frac{1}{2}$                                                                                                    | Dev Addr: 0x1 $\otimes$ CAN Register Lock $\otimes$ CLRREG $\leftrightarrow$             |
| A.                | <b>LOF</b>                                    | Mask $\bigcap$<br><b>LSF</b>                                                                                              | Enable<br>Mask (<br><b>SLSF</b>           | Mask $\bigcirc$                                                                                                    | <b>Device Error Flag</b>                                                                 |
| 40                | LED Open Circuit Fault (                      | LED Short Circuit Fault (                                                                                                 | Single LED Short Circuit Fault (1)        |                                                                                                    | <b>FLAG_ERR</b><br>Clear                                                                 |
| 5                 | <b>Channel Diagnostics</b>                    |                                                                                                    | $\hat{z}$<br>$V = 2.500$<br><b>SLSTHO</b> | $\hat{z}$<br>SLSTH1 $\sqrt{2.500}$                                                                                    | <b>FLAG_POR</b><br>Clear<br>$\bullet$                                                    |
| ಇ                 | <b>Z</b> Enable Channels                      | SLS Threshold (SLSTHSELx)                                                                                                 | LSF<br>LOF                                | <b>SLSF</b>                                                                                                    |                                                                                          |
| $\langle \rangle$ | OUTA0                                         | SLSTH1<br><b>SLSTHO</b>                                                                                                   | $\circ$<br>$\otimes$                      | $\left( 0\right)$                                                                                                    | <b>Global Faults</b><br>Masking                                                          |
|                   | OUTA1                                         | SLSTH1<br><b>SLSTHO</b>                                                                                                   | $\otimes$<br>$\odot$                      | $\begin{array}{c} \begin{array}{c} \begin{array}{c} \begin{array}{c} \end{array} \end{array} \end{array} \end{array}$ | ÷<br>Low Supply Warning<br>$\Box$                                                        |
| v                 | OUTA2                                         | SLSTH1<br><b>SLSTHO</b>                                                                                                   | ×<br>œ.                                   | $^{(0)}$                                                                                                    | 奖<br>Supply Under Voltage<br>$\bigcap$<br>$\frac{d}{d}$<br>Reference Fault<br>$\bigcirc$ |
| $\Box$            | OUTBO                                         | SLSTH1<br><b>SLSTHO</b>                                                                                                   | œ.<br>$^{(0)}$                            | $^{(0)}$                                                                                                    | ŀ<br>Pre Thermal Warning<br>$\bigcirc$                                                   |
|                   | OUTB1                                         | SLSTH1<br><b>SLSTHO</b>                                                                                                   | G)<br>G)                                  | $\alpha$                                                                                                    | Jp.<br>Over Temperature Protection<br>$\bigcirc$                                         |
|                   | OUTB2                                         | SLSTH1<br><b>SLSTHO</b>                                                                                                   | $^{(0)}$<br>$^{(0)}$                      | $^{(i)}$                                                                                                    | Q<br><b>EEPROM CRC Error</b><br>$\bigcirc$                                               |
|                   | OUTCO                                         | SLSTH1<br><b>SLSTHO</b>                                                                                                   | @<br>$\circ$                              | $\alpha$                                                                                                    |                                                                                          |
|                   | OUTC1                                         | <b>SLSTHO</b><br>SLSTH1                                                                                                   | $\otimes$<br>$\otimes$                    | $\begin{array}{c} (0) \end{array}$                                                                                    |                                                                                          |
|                   |                                               | Hardware not Connected. Please plug your Target Device into your computer's USB port, and click the Connect icon at left. |                                           |                                                                                                    | Powered By GUI Composer <sup>m</sup><br><b>ES</b> TEXAS INSTRUMENTS                      |

**Figure 3-13. TPS929160EVM GUI Diagnostics Page**

#### **3.4.4 EEPROM Programming Page**

The device supports two programming modes for different applications: either with chip select or external address select. Figure 3-14 shows the EEPROM programming page. Click "Enter Programming Mode" to enter the EEPROM mode and change the corresponding register value. "Read EEPROM" is used to get the value from the TPS929160EVM. After changing the value, click "Write EEPROM" button. Then the all the current configuration value really overwrites the corresponding EEPROM registers.

Jumping to other pages from the programming page or clicking "Exit PROG mode" button automatically forces the device exit EEPROM programming mode through clearing CONF\_STAYINEEP method, which means the newly modified EEPROM registers value do not update to corresponding configuration registers after exiting EEPROM programming mode. CLR\_REG can be set through register map page to update configuration registers with the latest EEPROM registers value immediately. For other detailed operation instructions, see the walkthrough wizard of this page.

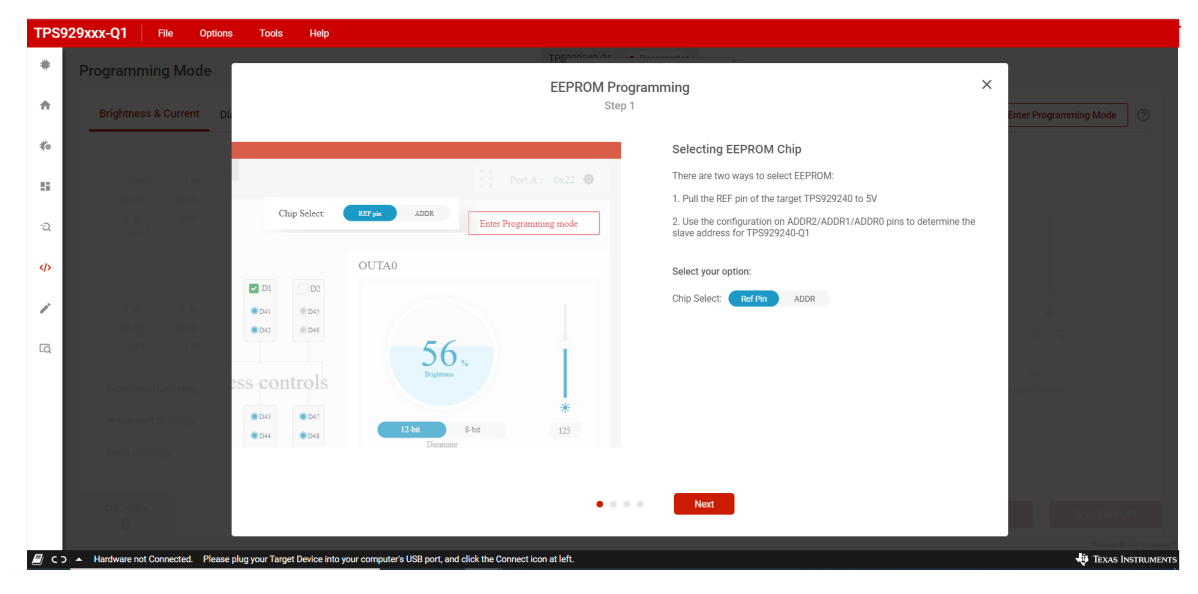

**Figure 3-14. TPS929160EVM GUI EEPROM Page**

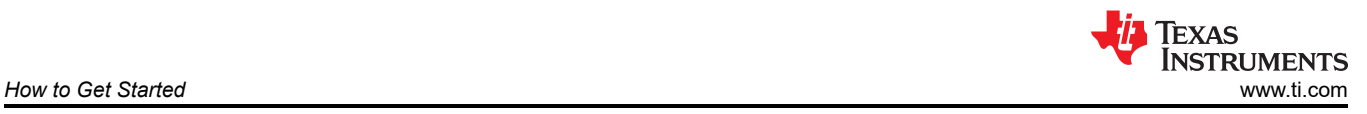

## **3.4.5 Registers Page**

Figure 3-15 shows the registers page. All the configuration and EEPROM registers are available on this page. Clicking on the row of the register automatically updates the corresponding field view on the right side of the page. The register value can be modified through clicking the "Value" column or double clicking the "Bits" column. The modified value is effective immediately if "Immediate" function is selected on the top right corner. The modified value does not take effect until you click "WRITE REGISTER" button with "Deferred" function selected. Click "READ REGISTER" button only reads the selected register. All registers' value can be read back or set one time through clicking "READ ALL REGISTERS" or "WRITE ALL REGISTERS".

Modifying the EEPROM registers' value on the register map page does not overwrite the real EEPROM registers' value. Real EEPROM registers' value can be modified only through EEPROM programming page.

|               | TPS929xxx-Q1                | File                                                                                      | <b>Options</b> | <b>Tools</b> | Help           |                                                                                                    |                |                |                      |                |                |                |              |                   |                                               |                                                                                             |
|---------------|-----------------------------|-------------------------------------------------------------------------------------------|----------------|--------------|----------------|----------------------------------------------------------------------------------------------------|----------------|----------------|----------------------|----------------|----------------|----------------|--------------|-------------------|-----------------------------------------------|---------------------------------------------------------------------------------------------|
| ۰             | <b>Register Map</b>         |                                                                                           |                |              |                |                                                                                                    |                |                | Auto Read            | Every 5 sec    |                | $\checkmark$   |              |                   |                                               | EAD REGISTER READ ALL REGISTERS WRITE REGISTER WRITE ALL REGISTER<br>Immediate Write $\sim$ |
|               |                             | Search Bitfields<br><u>V</u> Show Bits<br>п<br>Q Search Registers by name or address (0x) |                |              |                |                                                                                                    |                |                |                      |                |                |                |              |                   |                                               |                                                                                             |
| 斉             |                             |                                                                                           |                |              |                |                                                                                                    |                |                |                      |                | Bits           |                |              | <b>FIELD VIEW</b> |                                               |                                                                                             |
|               | <b>Register Name</b>        |                                                                                           |                |              | <b>Address</b> | Value                                                                                                    | $\overline{7}$ | 6              | 5                    | $\overline{A}$ | $\overline{3}$ | $\overline{2}$ |              | $\overline{0}$    | PWMMA0                                        |                                                                                             |
| $\frac{d}{d}$ | <b>Erightness Registers</b> |                                                                                           |                |              |                |                                                                                                    |                |                |                      |                |                |                |              |                   | Brightness Registers / PWMMA0 / PWMOUTA0[7:0] |                                                                                             |
|               | <b>PWMMA0</b>               |                                                                                           |                |              |                | $\bullet$<br>0x00                                                                                                    | 0x00           | $\overline{0}$ | $\overline{0}$       | $\mathbf{0}$   | $\mathbf{0}$   | $\mathbf{0}$   | $\bullet$    | $\mathbf{0}$      | $\mathbf{0}$                                  | $0 \times 00$                                                                               |
| 5             | <b>PWMMA1</b>               |                                                                                           |                |              |                | 0x01                                                                                                    | 0x00           | $\bullet$      | $\ddot{\phantom{0}}$ | $\mathbf{0}$   | $\bullet$      | $\mathbf{0}$   | $\bullet$    | 0                 | $\mathbf{0}$                                  |                                                                                             |
|               | PWMMA2                      |                                                                                           |                |              |                | 0x02                                                                                                    | 0x00           | $\mathbf{0}$   | $\mathbf{0}$         | $\bf{0}$       | $\mathbf{0}$   | $\mathbf{0}$   | $\bullet$    | $\bf{0}$          | $\mathbf{0}$                                  |                                                                                             |
| Q             | <b>PWMMB0</b>               |                                                                                           |                |              |                | 0x03                                                                                                    | 0x00           | $\bullet$      | $\ddot{\phantom{0}}$ | $\mathbf{0}$   | $\bullet$      | $\mathbf{0}$   | $\mathbf{0}$ | $\bullet$         | $\mathbf{0}$                                  |                                                                                             |
|               | PWMMB1                      |                                                                                           |                |              |                | 0x04                                                                                                    | 0x00           | $\bf{0}$       | $\overline{0}$       | $\bf{0}$       | $^{\circ}$     | $\mathbf{0}$   | o            | $\bf{0}$          | $\mathbf{0}$                                  |                                                                                             |
| $\langle$ />  | PWMMB2                      |                                                                                           |                |              |                | 0x05                                                                                                    | 0x00           | $\bullet$      | $\overline{0}$       | $\bf{0}$       | $\bullet$      | $\mathbf{0}$   | $\mathbf{0}$ | $\bf{0}$          | $\mathbf{0}$                                  |                                                                                             |
|               | <b>PWMMCO</b>               |                                                                                           |                |              |                | 0x06                                                                                                    | 0x00           | $\bf{0}$       | $\overline{0}$       | $\bf{0}$       | $\bullet$      | $\circ$        | $\bullet$    | $\bf{0}$          | $\bullet$                                     |                                                                                             |
|               | PWMMC1                      |                                                                                           |                |              |                | 0x07                                                                                                    | 0x00           | $\mathbf{0}$   | $\overline{0}$       | $\bf{0}$       | $\mathbf{0}$   | $\mathbf{0}$   | $\bf{0}$     | $\bf{0}$          | $\mathbf{0}$                                  |                                                                                             |
| ∕             | PWMMC2                      |                                                                                           |                |              |                | 0x08                                                                                                    | 0x00           | $\overline{0}$ | $\overline{0}$       | $\bf{0}$       | $\bullet$      | $\overline{0}$ | $\bf{0}$     | $\bf{0}$          | $\bullet$                                     |                                                                                             |
|               | <b>PWMMD0</b>               |                                                                                           |                |              |                | 0x09                                                                                                    | 0x00           | $\mathbf{0}$   | $\overline{0}$       | $\bf{0}$       | $\bullet$      | $\mathbf{0}$   | $\bf{0}$     | $\bf{0}$          | $\mathbf{0}$                                  |                                                                                             |
| $\Box$        | PWMMD1                      |                                                                                           |                |              |                | 0x0A                                                                                                    | 0x00           | $\mathbf{0}$   | $\overline{0}$       | $\mathbf{0}$   | $\bullet$      | $\mathbf 0$    | $\bf{0}$     | $\bf{0}$          | $\bullet$                                     |                                                                                             |
|               | PWMMD2                      |                                                                                           |                |              |                | 0x0B                                                                                                    | 0x00           | $\overline{0}$ | $\overline{0}$       | $\bf{0}$       | $\Omega$       | $\mathbf 0$    | Ō            | $\bf{0}$          | $\bullet$                                     |                                                                                             |
|               | <b>PWMMED</b>               |                                                                                           |                |              |                | 0x0C                                                                                                    | 0x00           | $\mathbf{0}$   | $\overline{0}$       | $\bf{0}$       | $\Omega$       | $\mathbf 0$    | $\mathbf 0$  | $\bf{0}$          | $\mathbf{0}$                                  |                                                                                             |
|               | PWMME1                      |                                                                                           |                |              |                | 0x0D                                                                                                    | 0x00           | $\bf{0}$       | $\overline{0}$       | $\mathbf{0}$   | $\bullet$      | $\circ$        | 0            | $\bf{0}$          | $\bullet$                                     |                                                                                             |
|               | PWMME2                      |                                                                                           |                |              |                | 0x0E                                                                                                    | 0x00           | $\mathbf{0}$   | $\overline{0}$       | $\Omega$       | $\Omega$       | $\mathbf 0$    | $\Omega$     | $\bf{0}$          | $\mathbf{0}$                                  |                                                                                             |
|               | <b>PWMMF0</b>               |                                                                                           |                |              |                | OxOF                                                                                                    | 0x00           | $\bf{0}$       | $\overline{0}$       | $\bullet$      | $\bullet$      | $\circ$        | $\bullet$    | $\bf{0}$          | $\bullet$                                     |                                                                                             |
|               | PWMMF1                      |                                                                                           |                |              |                | 0x10                                                                                                    | 0x00           | $\bullet$      | $\overline{0}$       | $\mathbf{0}$   | $\bullet$      | $\mathbf{0}$   | $\bullet$    | $\bf{0}$          | $\mathbf{0}$                                  |                                                                                             |
|               | PWMMF2                      |                                                                                           |                |              |                | 0x11                                                                                                    | 0x00           | $\bf{0}$       | $\overline{0}$       | $\mathbf{0}$   | $\bullet$      | $\mathbf 0$    | $\Omega$     | $\bf{0}$          | $\bullet$                                     |                                                                                             |
|               | PWMMG0                      |                                                                                           |                |              |                | 0x12                                                                                                    | 0x00           | $\bullet$      | $\ddot{\phantom{0}}$ | $\bullet$      | $\mathbf{0}$   | $\mathbf{0}$   | $\bullet$    | $\bullet$         | $\mathbf{0}$                                  |                                                                                             |
|               | PWMMG1                      |                                                                                           |                |              |                | 0x13                                                                                                    | 0x00           | $\mathbf{0}$   | $\overline{0}$       | $\bf{0}$       | $\Omega$       | $\mathbf 0$    | $\mathbf 0$  | $\bf{0}$          | $\mathbf{0}$                                  |                                                                                             |
|               | PWMMG2                      |                                                                                           |                |              |                | 0x14                                                                                                    | 0x00           | $\mathbf{0}$   | $\theta$             | $\mathbf{0}$   | $\mathbf{0}$   | $\mathbf{0}$   | $\mathbf{0}$ | $\mathbf{0}$      | ۳<br>$\mathbf{0}$                             | Powered By GUI Composer <sup>na</sup>                                                       |
|               |                             |                                                                                           |                |              |                | ■ C D A Hardware not Connected. Please plug your Target Device into your computer's USB port, and click the Connect icon at left. |                |                |                      |                |                |                |              |                   |                                               | <b>VS</b> TEXAS INSTRUMENTS                                                                 |

**Figure 3-15. TPS929160EVM GUI Register Page**

## **3.4.6 Debug Page**

Figure 3-16 shows the debug function of the GUI. This function can calculate the corresponding CRC value based on the communication protocol of the TPS929240 and send the complete data. This page allows you to program and debug the TPS929240.

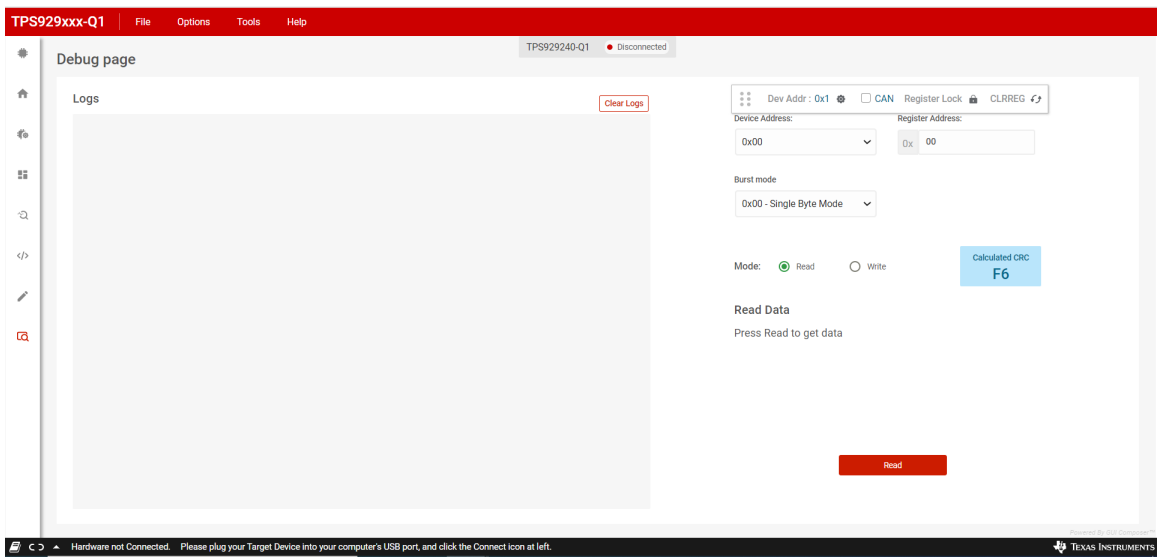

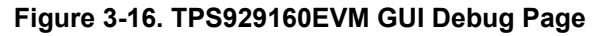

<span id="page-12-0"></span>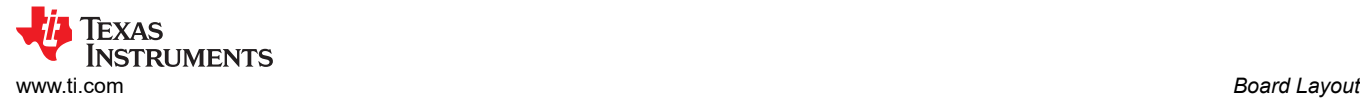

## **4 Board Layout**

Figure 4-1 and Figure 4-2 show the PCB layout of TPS929160EVM.

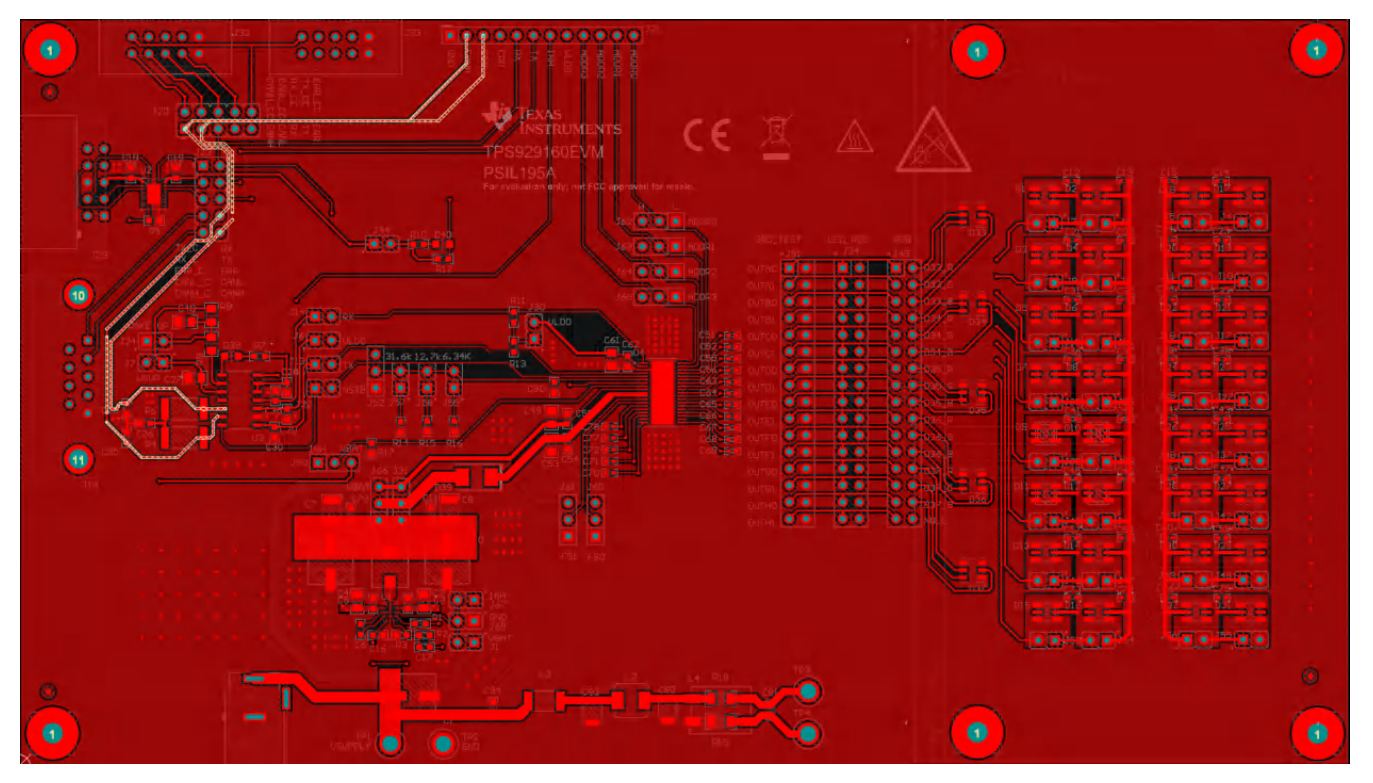

**Figure 4-1. Top Layer Routing**

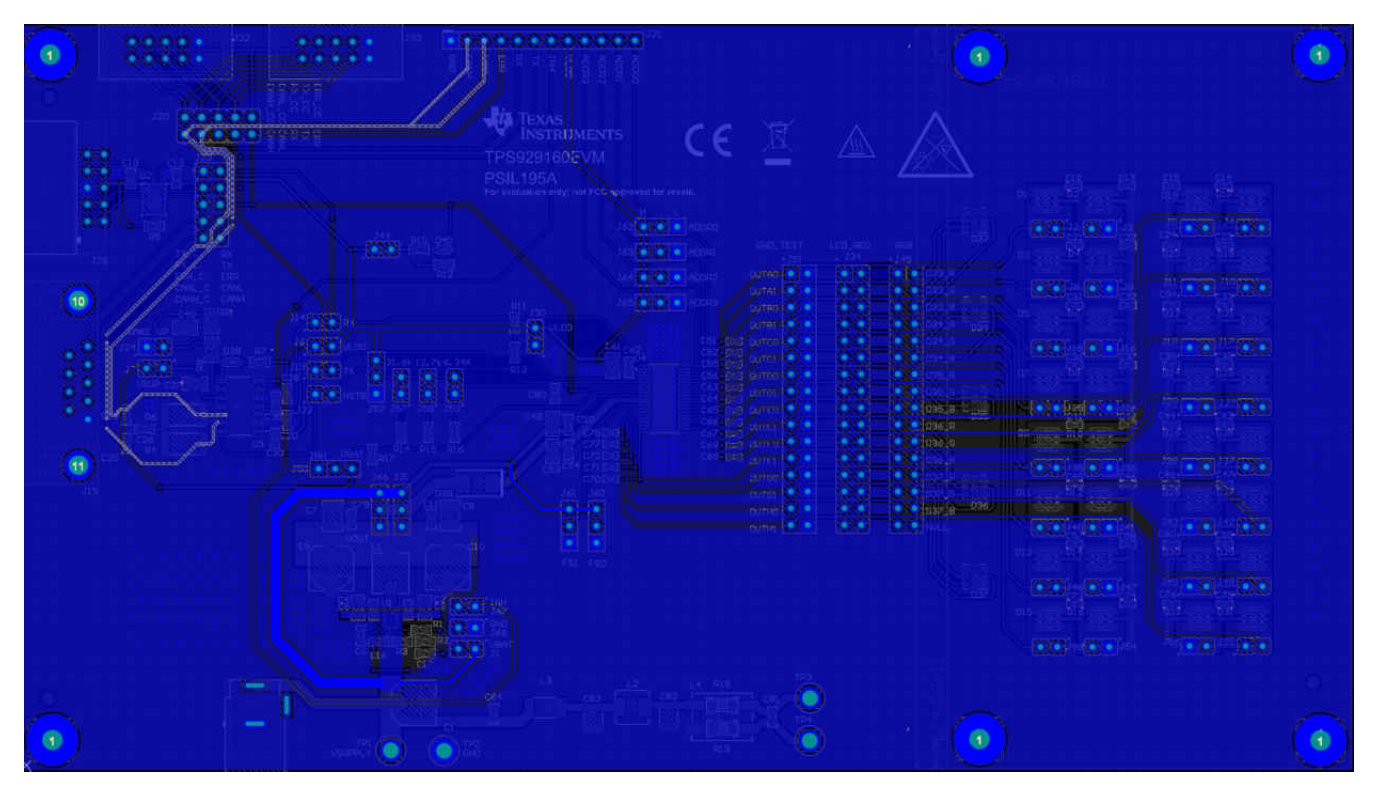

**Figure 4-2. Bottom Layer Routing (Mirrored)**

## **4.1 Schematic**

Figure 4-3 is the TPS929160EVM schematic.

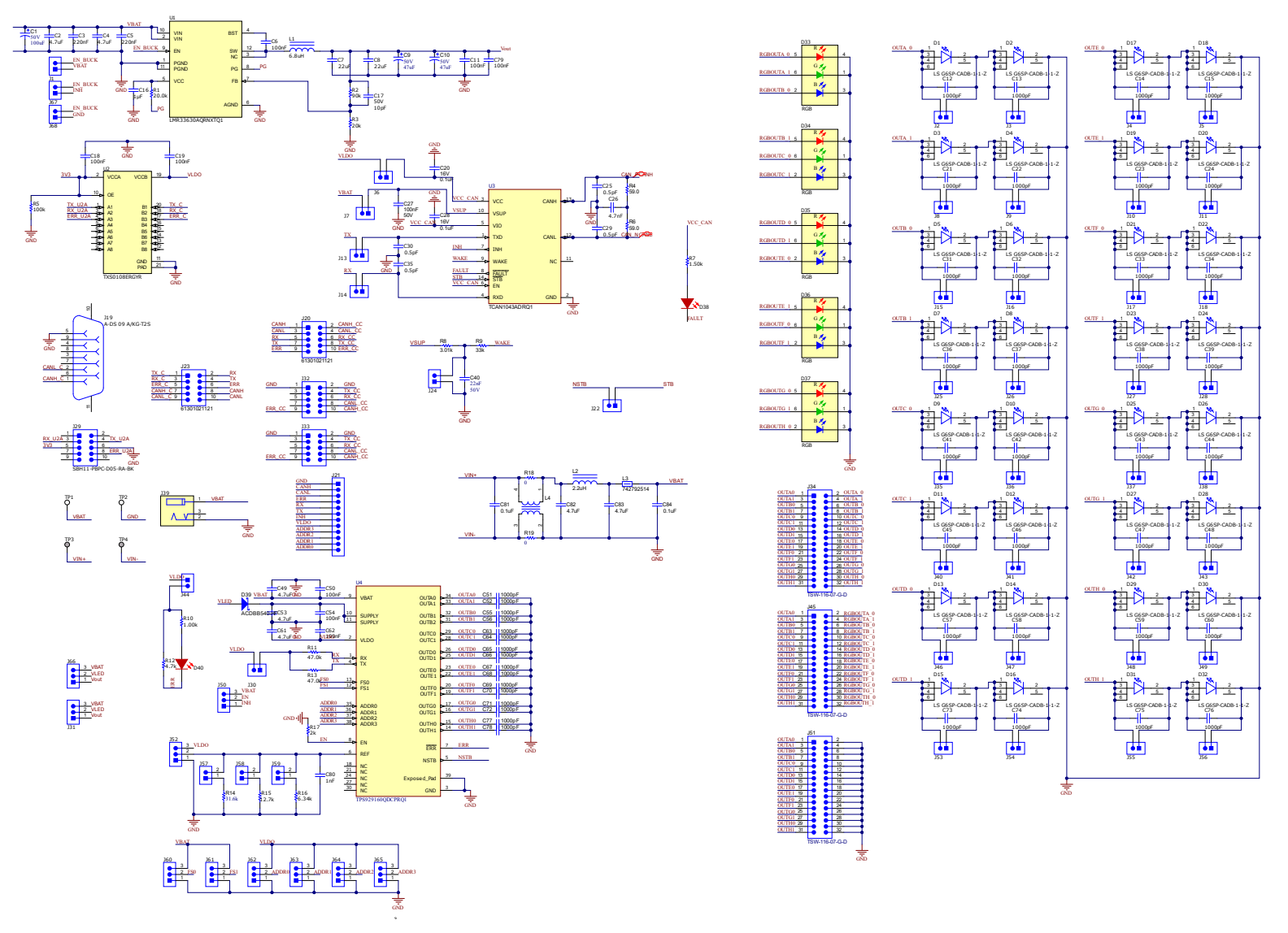

**Figure 4-3. TPS929160EVM Schematic Diagram**

## **4.2 BOM**

Table 4-1 lists the TPS929160EVM BOM.

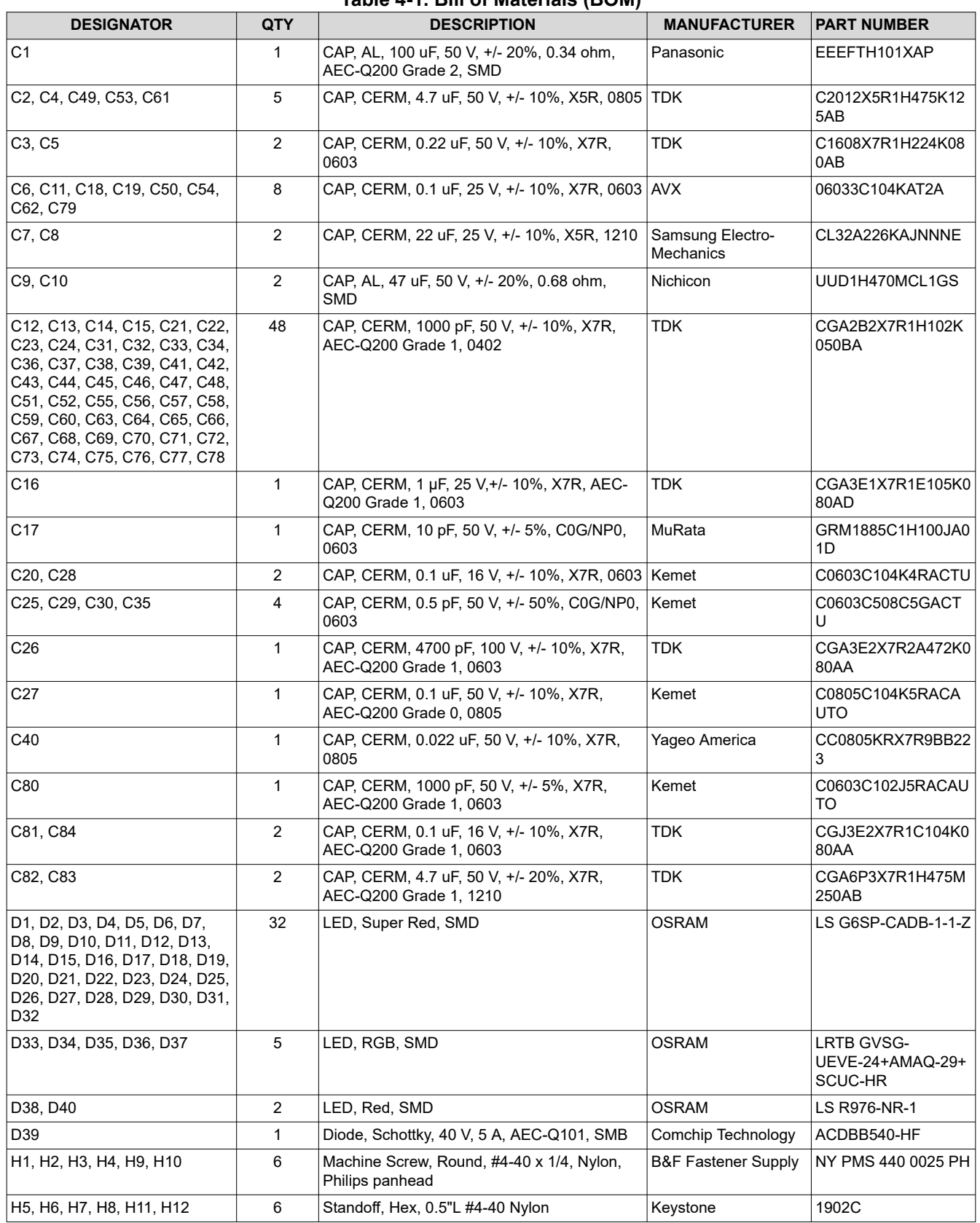

#### **Table 4-1. Bill of Materials (BOM)**

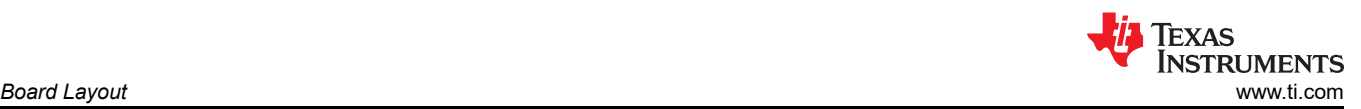

#### **Table 4-1. Bill of Materials (BOM) (continued) DESIGNATOR QTY DESCRIPTION MANUFACTURER PART NUMBER** H13, H14, H15, H16 4 Standoff, Hex, Male/Female, 4-40, Nylon, 1/2" Keystone 4802 J1, J2, J3, J4, J5, J6, J7, J8, J9, J10, J11, J13, J14, J15, J16, J17, J18, J22, J24, J25, J26, J27, J28, J30, J35, J36, J37, J38, J40, J41, J42, J43, J44, J46, J47, J48, J49, J53, J54, J55, J56, J57, J58, J59, J67, J68 46 Header, 100mil, 2x1, Gold, TH Sullins Connector Solutions PBC02SAAN J19 1 D-Sub, 2.77mm, 9 Pos, Tin, R/A, TH Assman WSW A-DS 09 A/KG-T2S J20, J23 2 Header, 2.54 mm, 5x2, Gold, TH Wurth Elektronik 61301021121 J21 1 Header, 100mil, 12x1, Gold, TH Samtec TSW-112-07-G-S J29 1 Header(shrouded), 2.54mm, 5x2, Gold, R/A, TH Sullins Connector **Solutions** SBH11-PBPC-D05- RA-BK J31, J50, J52, J60, J61, J62, J63, J64, J65, J66 10 Header, 100mil, 3x1, Gold, TH Sullins Connector Solutions PBC03SAAN J32, J33 2 Header(shrouded), 2.54mm, 5x2, Gold, TH Sullins Connector **Solutions** SBH11-PBPC-D05- ST-BK J34, J45, J51 **120, 100mil, 16x2, Gold, TH** Samtec TSW-116-07-G-D J39 1 WR-DC DC Power Jack, R/A, TH Wurth Elektronik 6.94106E+11 L1 1 | Inductor, Shielded, Ferrite, 6.8 uH, 4 A, 0.0762 ohm, SMD Bourns SRP5030T-6R8M L2 1 | Inductor, Shielded Drum Core, Powdered Iron, 2.2 uH, 5.5 A, 0.025 ohm, SMD Vishay-Dale | IHLP2020CZER2R2M 11 L3 1 Ferrite Bead, 600 ohm @ 100 MHz, 3 A, 1812 Wurth Elektronik 742792514 L4 1 Coupled inductor, 5 A, 0.01 ohm, SMD TDK ACM9070-701-2PL-TL01 R1 1 RES, 20.0 k, 1%, 0.1 W, AEC-Q200 Grade 0, 0603 Vishay-Dale CRCW060320K0FKE A R2 1 RES, 100 k, 1%, 0.1 W, 0603 Yageo RC0603FR-07100KL R3 1 RES, 24.9 k, 1%, 0.1 W, 0603 Yageo RC0603FR-0724K9L R4, R6 2 RES, 59.0, 1%, 1 W, AEC-Q200 Grade 0, 2512 Stackpole Electronics Inc RMCF2512FT59R0 R5 1 RES, 100 k, 1%, 0.1 W, AEC-Q200 Grade 0, 0603 Vishay-Dale CRCW0603100KFKE A R7, R10 2 RES, 1.00 k, 1%, 0.1 W, 0603 Panasonic ERJ-3EKF1001V R8 1 RES, 3.01 k, 1%, 0.125 W, 0805 Vishay-Dale CRCW08053K01FKE A R9 1 RES, 33 k, 5%, 0.125 W, 0805 Vishay-Dale CRCW080533K0JNE A R11, R13 2 RES, 47.0 k, 1%, 0.1 W, 0603 Yageo RC0603FR-0747KL R12 1 RES, 4.7 k, 5%, 0.1 W, AEC-Q200 Grade 0, 0603 Panasonic ERJ-3GEYJ472V R14 1 RES, 31.6 k, 1%, 0.1 W, 0603 Vishay-Dale CRCW060331K6FKE A R15 1 RES, 12.7 k, 1%, 0.1 W, AEC-Q200 Grade 0, 0603 Vishay-Dale CRCW060312K7FKE A R16, R17 | 2 |RES, 6.34 k, 1%, 0.1 W, 0603 |Yageo |RC0603FR-076K34L R18, R19 2 RES, 0, 5%, 0.25 W, AEC-Q200 Grade 0, 1206 Vishay-Dale CRCW12060000Z0E A

<span id="page-16-0"></span>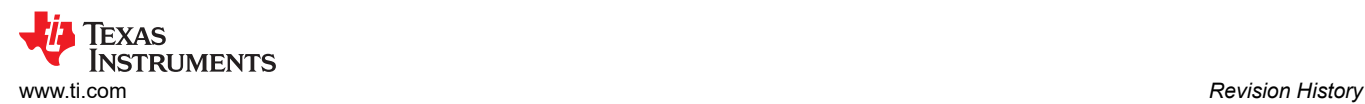

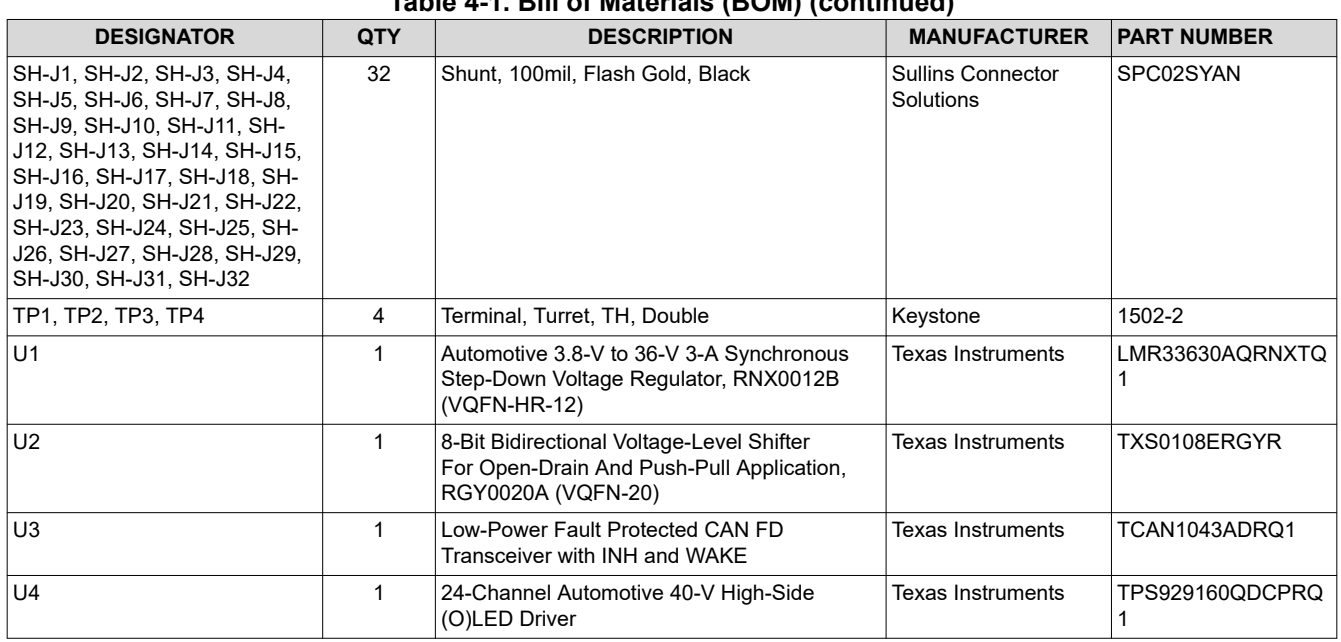

# **Table 4-1. Bill of Materials (BOM) (continued)**

## **5 Revision History**

NOTE: Page numbers for previous revisions may differ from page numbers in the current version.

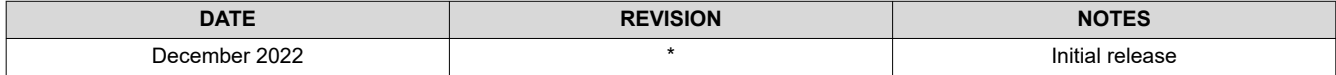

## **IMPORTANT NOTICE AND DISCLAIMER**

TI PROVIDES TECHNICAL AND RELIABILITY DATA (INCLUDING DATA SHEETS), DESIGN RESOURCES (INCLUDING REFERENCE DESIGNS), APPLICATION OR OTHER DESIGN ADVICE, WEB TOOLS, SAFETY INFORMATION, AND OTHER RESOURCES "AS IS" AND WITH ALL FAULTS, AND DISCLAIMS ALL WARRANTIES, EXPRESS AND IMPLIED, INCLUDING WITHOUT LIMITATION ANY IMPLIED WARRANTIES OF MERCHANTABILITY, FITNESS FOR A PARTICULAR PURPOSE OR NON-INFRINGEMENT OF THIRD PARTY INTELLECTUAL PROPERTY RIGHTS.

These resources are intended for skilled developers designing with TI products. You are solely responsible for (1) selecting the appropriate TI products for your application, (2) designing, validating and testing your application, and (3) ensuring your application meets applicable standards, and any other safety, security, regulatory or other requirements.

These resources are subject to change without notice. TI grants you permission to use these resources only for development of an application that uses the TI products described in the resource. Other reproduction and display of these resources is prohibited. No license is granted to any other TI intellectual property right or to any third party intellectual property right. TI disclaims responsibility for, and you will fully indemnify TI and its representatives against, any claims, damages, costs, losses, and liabilities arising out of your use of these resources.

TI's products are provided subject to [TI's Terms of Sale](https://www.ti.com/legal/termsofsale.html) or other applicable terms available either on [ti.com](https://www.ti.com) or provided in conjunction with such TI products. TI's provision of these resources does not expand or otherwise alter TI's applicable warranties or warranty disclaimers for TI products.

TI objects to and rejects any additional or different terms you may have proposed.

Mailing Address: Texas Instruments, Post Office Box 655303, Dallas, Texas 75265 Copyright © 2022, Texas Instruments Incorporated